# **Thank you for registering with FreeConferenceCall.com**

A 96 caller automated 24x7 reservationless conference call account with free recording has been activated for you at FreeConferenceCall.com. You can now conduct audio conference calls anytime without a reservation, plus you have the added benefit of recording your conference calls for free! We recommend that you print this page for your records.

## **Account Information Instructions**

 Name: Ann Ahrens Email: annahrens@austin.rr.com

#### **Free Conference Call**

 Conference Dial-in Number: (559) 546-1000 Host Access Code: 898434\* Participant Access Code: 898434#

#### **Free Conference Recording** Subscriber PIN code: 566821#

 To start recording, host hits: \*9, then the PIN To stop and save the recording, host hits: \*9

#### **Free Conference Play Back** Playback Number: (559) 546-1099 Access Code: 898434#

**Note: You will be notified of any changes to your account via email.**

**Issue date: May 17 2011 2:54:35 PM.**

When using your free conference call number you must notify your callers by giving them the date, time, dial-in number and access code. All parties will use the same dial-in number and enter the same access code, followed by the \* or # key as specified below.

**Host**: When prompted, enter the assigned access code, followed by the \* key.

**Participant**: When prompted, enter the assigned access code, followed by the # key. Once connected to the free conference call, every caller will be able to talk. Every caller will also have access to the touch tone commands listed below.

# **Recording Instructions**

During the free conference call, the host can start recording at any time by pressing \*9. The system disconnects him/her from the free conference call and prompts for the Subscriber PIN. If the Subscriber PIN is valid, the host is returned to the conference and all attendees are notified that the recording option has been started. To stop and save the recording, the host will press \*9 again.

#### **Play Back Instructions**

To listen to the recorded conference, the host must provide attendees with the play back number and access code. Please note, that the playback number is different from the conference dial-in number. When users call into the recording playback number, they will be prompted to enter the access code and then enter the reference number for a specific recording. The reference number of each recording is provided on your Call Detail Report after the conference call is complete and on your recordings page in your account. Once confirmed, the system will play back the recorded conference. During play back, the user can scroll forward or backwards through the recorded conference. You will find the play back features below. Click here for further instructions on how to access recorded conferences on your playback number.

# **Features by Caller**

To access the different Feature Keys when in a call, simply press the corresponding keys below - it is required that a caller enters a star (\*) key before the desired feature key.

## **Participant Feature Keys**

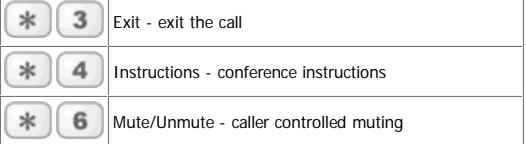

#### **Host Feature Keys(Accessed by following the Access Code with a \* instead of a #)**

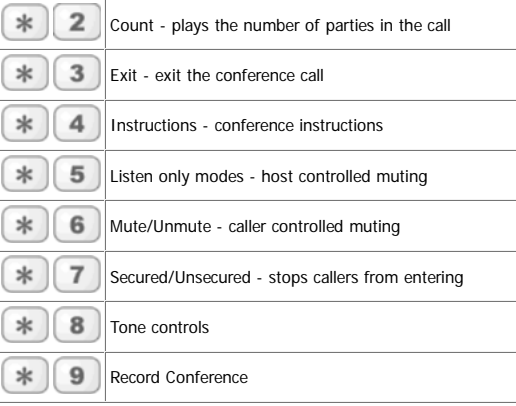

**Playback Feature Keys**

#### **Touch Tone Command Explanations**

#### **Caller count - \*2 key (Host only)**

Allows the host to get a count of how many callers are on the call.

# **Exit conference - \*3 key** Pressing \*3 takes the individual user out of the conference call and back into the lobby.

#### **Instructions - \*4 key**

Plays a menu of touch tone commands.

## **Listening modes - \*5 key (Host only)**

There are 3 different listening modes for the audience – the default mode is open conversation. Press \*5 once to mute the audience, however, the audience can un-mute themselves by pressing \*6 for questions, or to allow guest speakers the option to speak. Press \*5 again to put the audience into mute mode without the capability of un-muting themselves. Press \*5 one more time to return to open conversation mode.

#### **Mute - \*6 key**

Press \*6 to mute your line. Press \*6 again to un-mute the line.

#### **Security - \*7 key (Host only)**

Press \*7 to secure the conference and block all other callers attempting to enter the conference. Press \*7 again to re-open the conference to all callers.

# **Tone control - \*8 key (Host only)**

The default setting is Entry and Exit tones on. Press \*8 once to set entry and exit tones off. Press \*8 again to set entry

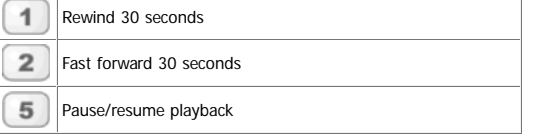

tone off, exit tone on. Press \*8 a third time to set entry tone on, exit tone off. Pressing \*8 one more time to put the conference back in default mode with both entry and exit tones on.

**Record Conference - \*9 key (Host only)**<br>Press \*9 once and you will be prompted to enter the<br>Subscriber PIN. When the Subscriber PIN is validated, an announcement is made to the attendees that the conference is being recorded. To stop and save the recording, the host will press \*9 again.

© FreeConferenceCall.com 2001-2011

Conference Call Services | Free Conference Call | International Conferencing | Enterprise Edition | About Us | Contact Us | FAQ's | Account<br>Renewal | News | Blog | Press Releases | Testimonials | Privacy Policy | Sitemap